## **Cancelling an Event**

## **Cancellation and Refund Policy:**

*Please note that Cancellation and Refund Policies vary from organization to organization. Therefore, cancelling an event does not ensure a refund. Please refer to your organization's policies for details.*

*Depending on the policies, cancellations may result in cancellation fees, or may only result in partial refunds.*

*Also note that registrations are transferrable.*

To cancel an event that you are registered for:

- Log into your Account
- Click on the *Registration History/Certificates* link.

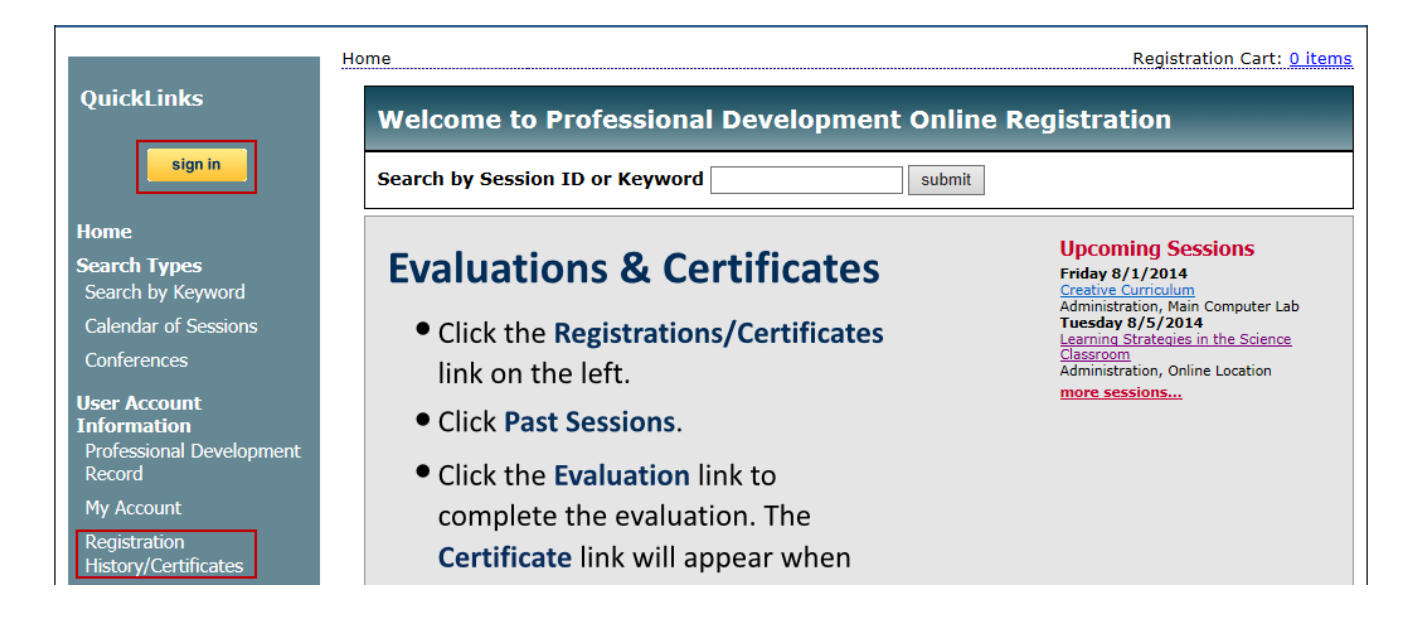

• Click on *Cancel Registration* link under the appropriate event

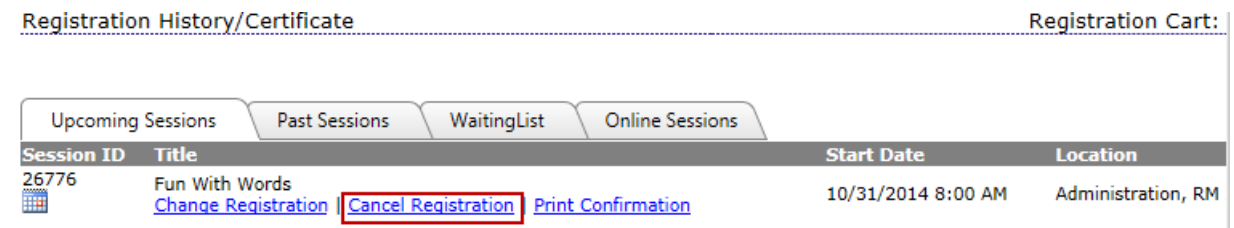

• The cancellation verification page will display:

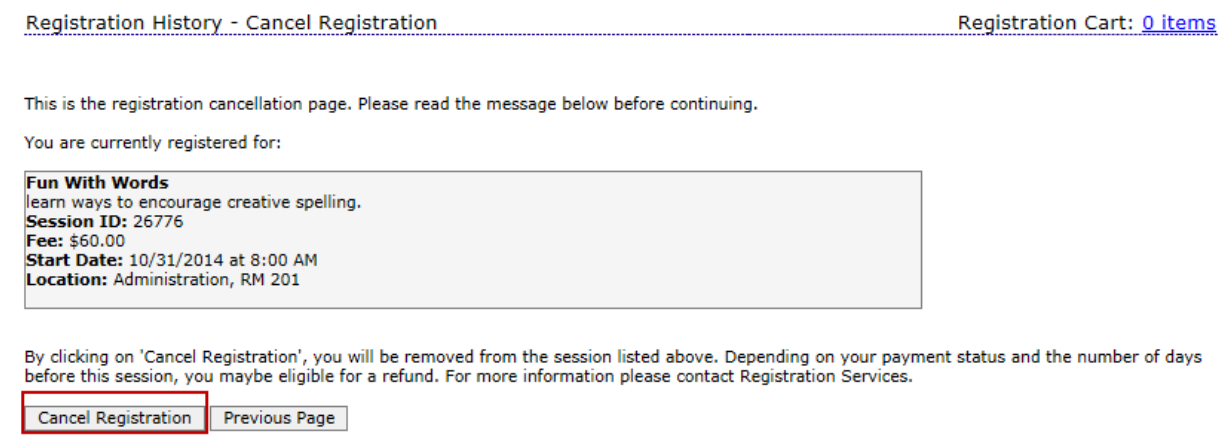

- To continue with cancellation, click *Cancel Registration*
- To move back to the previous page or not cancel, click Previous Page
- If cancellation is completed, a Cancelation Confirmation will be sent to you via email.